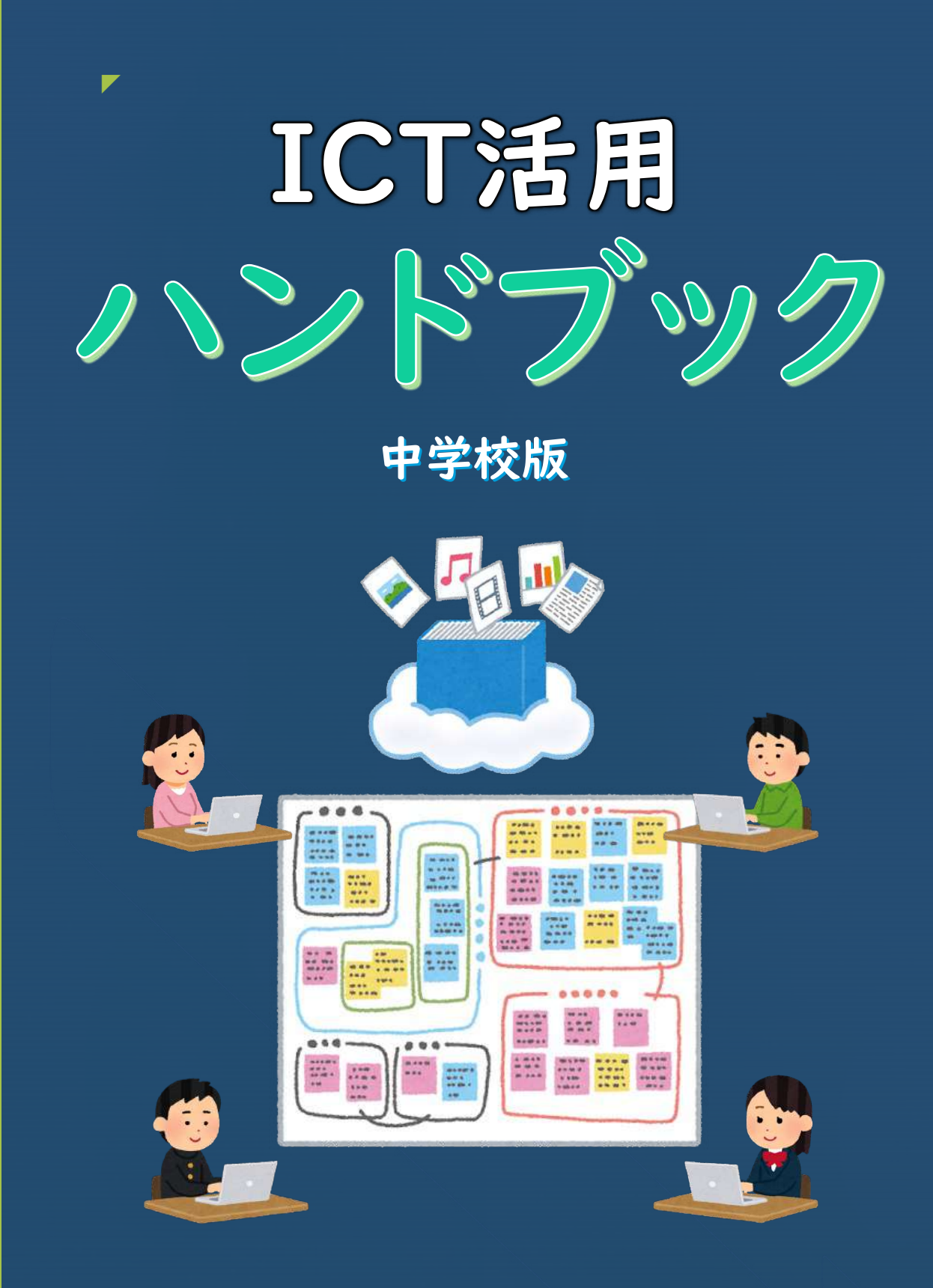

令和5年4月 千代田区教育委員会

このハンドブックの使い方

◯学習課題について調べる前や発表する前などに、この ハンドブックを確認しよう。

◯ハンドブック内にあるURLをクリックして、動画を見な がら学ぼう。

◯アプリケーションの使い方が分からないときは、友達や 先生に聞いてみよう。

○調べて、まとめて、伝える活動を繰り返しながら、正しく 安全に情報を活用する力を高めていこう。

◯すすんで「学びの技」を身に付けていこう。

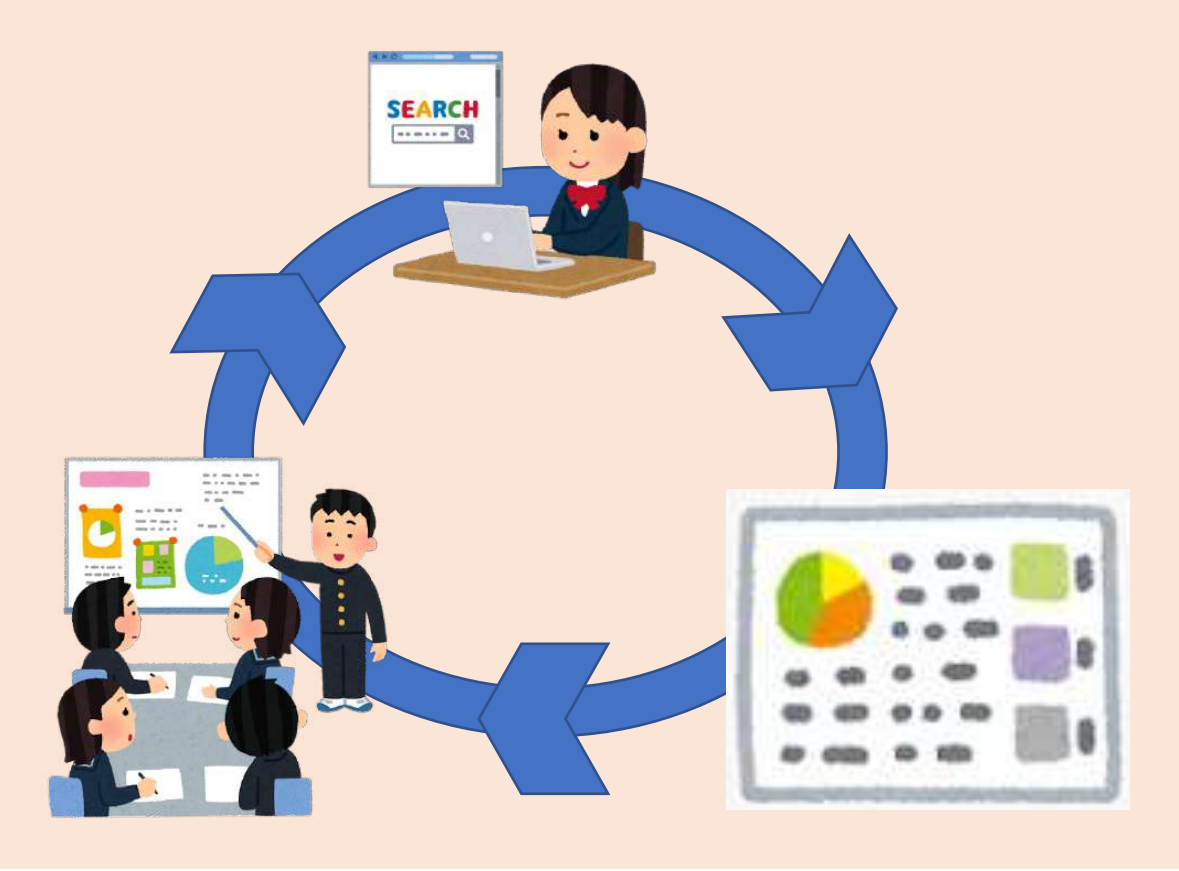

# もくじ

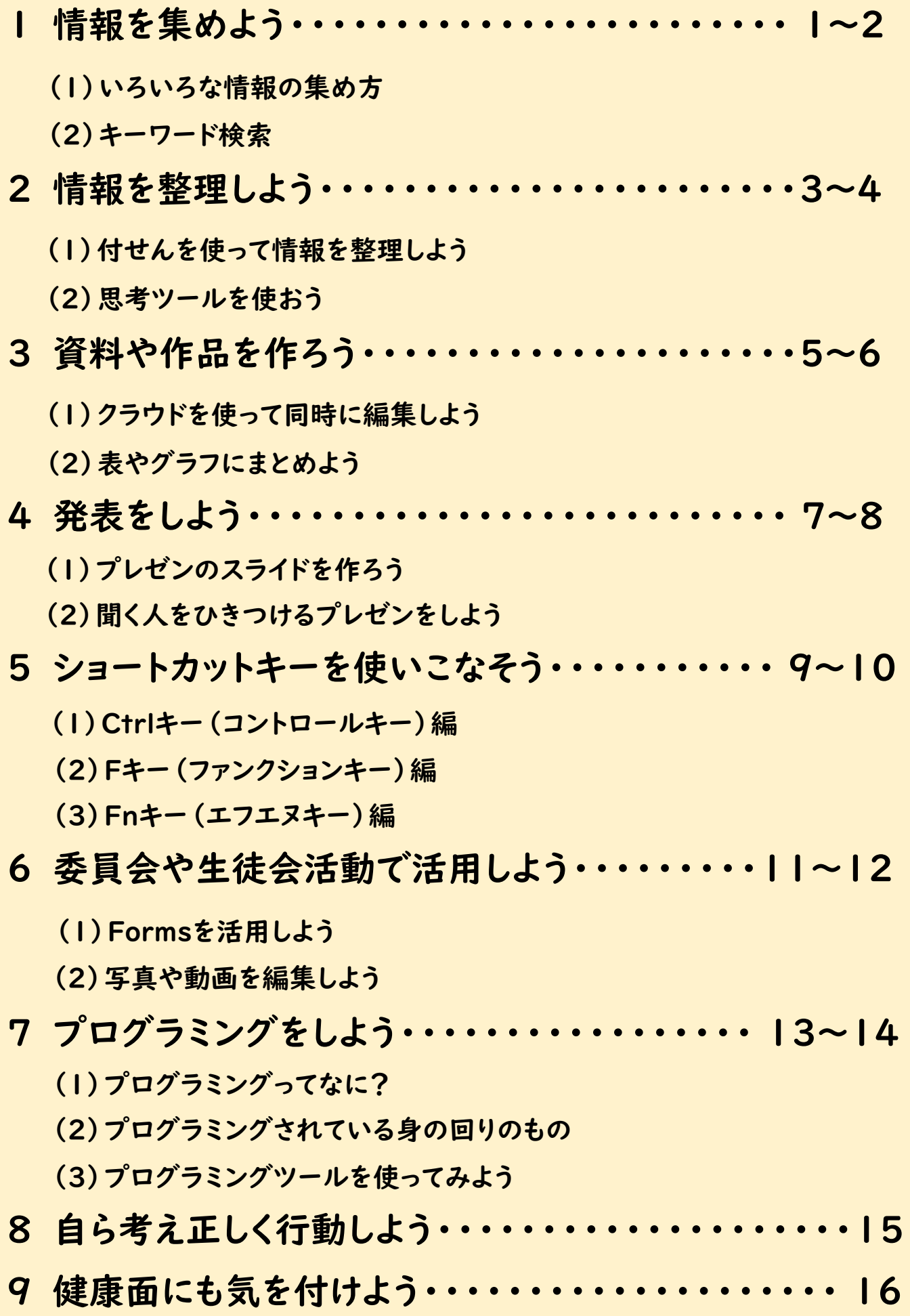

1 情報を集めよう

(1)いろいろな情報の集め方

目的に合わせて情報の集め方を選ぶとよいでしょう。いくつかを 組み合わせることで、より正しい情報を得ることができます。

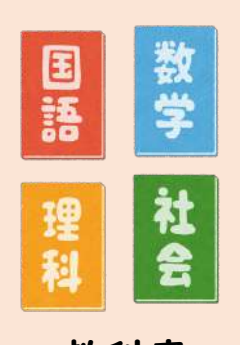

あたい あたい あたい あたい あたい あたい あたい あたい あたい 教聞 あたい あたい あたい あいじょう じょうしゃ あいじょう じょうしゃ めいじょう めいじょう めいじょう じょういく あいまく あいまく めいじょう

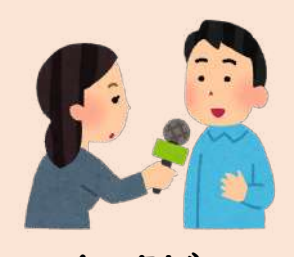

インタビュー

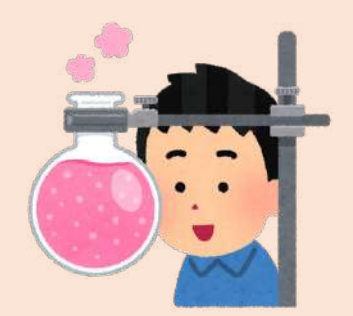

観察・実験 あまり 体験

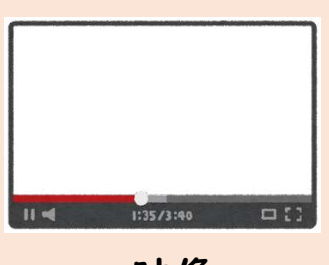

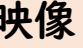

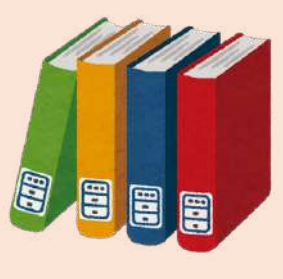

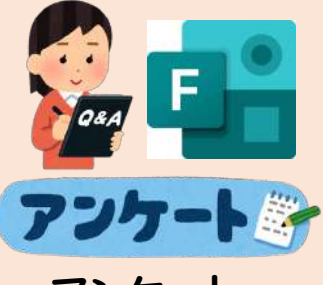

アンケート

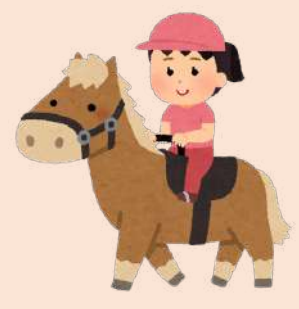

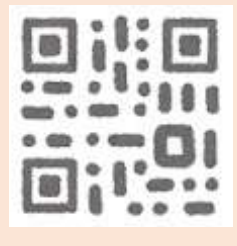

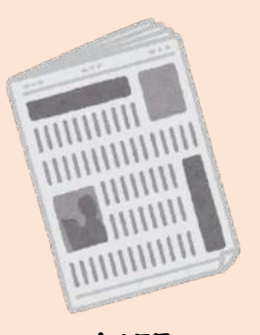

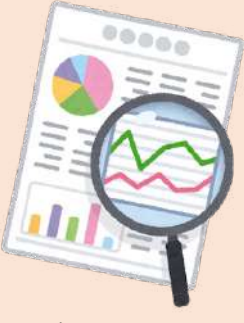

グラフ・表

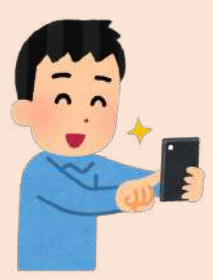

写真・動画

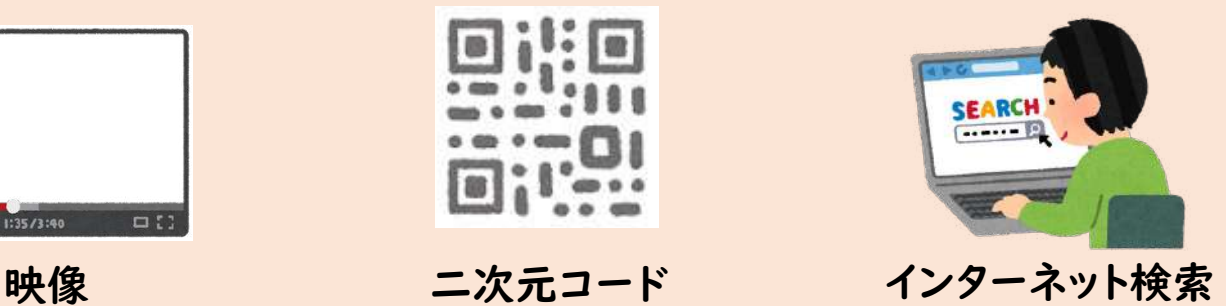

(2)キーワード検索

インターネット検索をする際、例えば、「千代田区でおすすめの観 光スポットはどこ?」と検索するのではなく、「千代田区」「観光」と キーワードを入力して検索しよう。目的のWebページが見つからな い場合は、「おすすめ」などと言葉を増やして検索してみましょう。

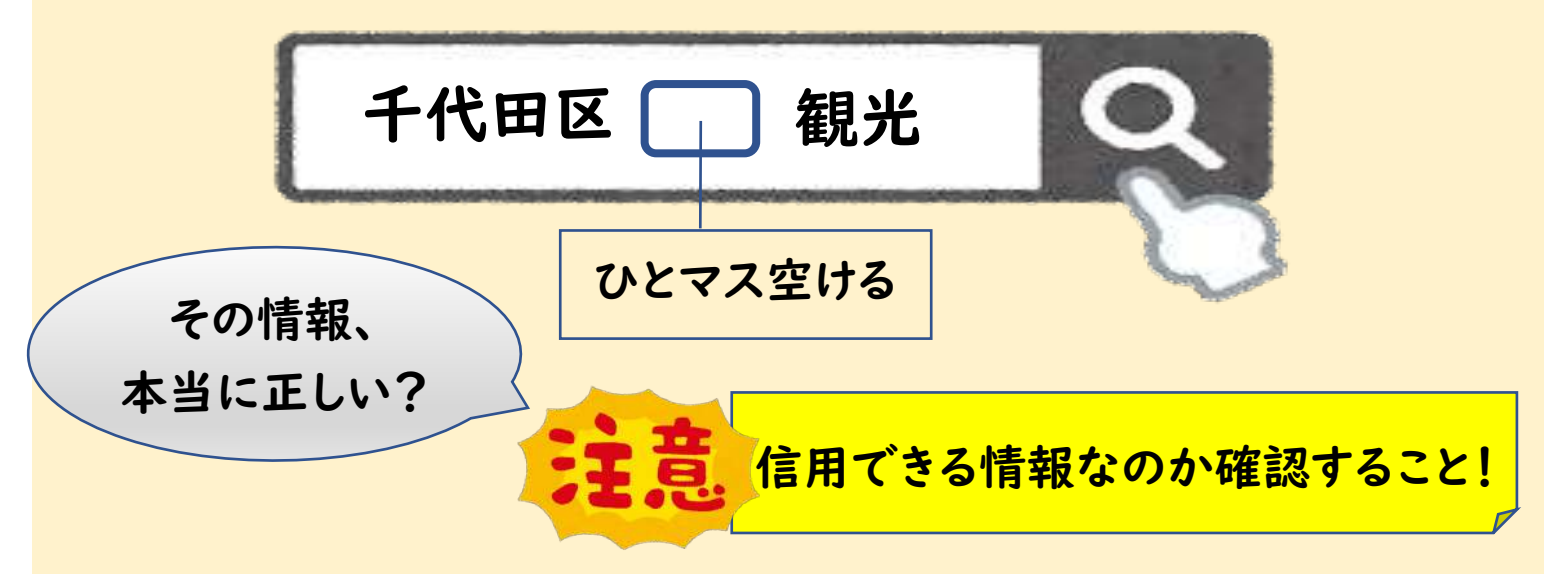

### **NHK** for School

「しまった!〜情報活用スキルアップ〜」のばんぐみをチェック!

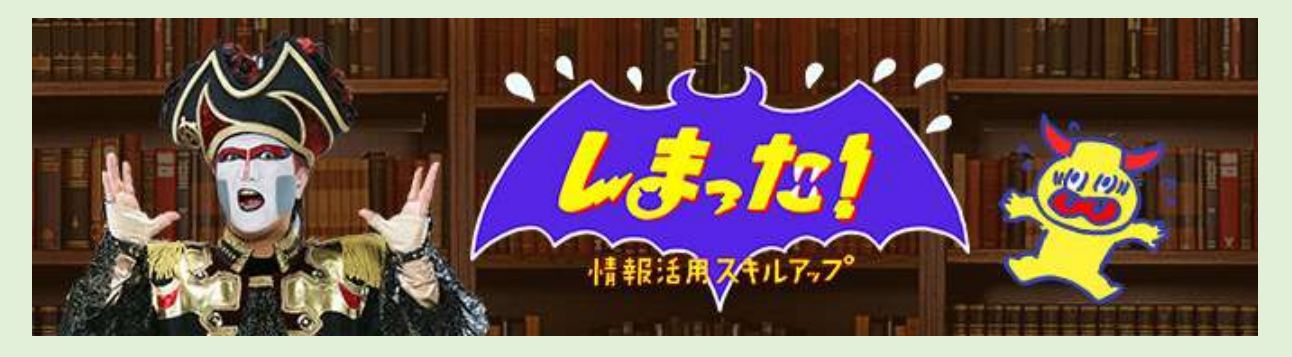

「しらべる」「まとめる」「つたえる」活動を成功させるために 必要な3つのポイントが分かります。

https://www.nhk.or.jp/school/sougou/shimatta/

出典:NHK for School

### 2 情報を整理しよう

(1)付せんを使って情報を整理しよう

付せんを使って意見を出し合うことで、付せんを移動させながら、 似ている意見などを整理していくことができます。

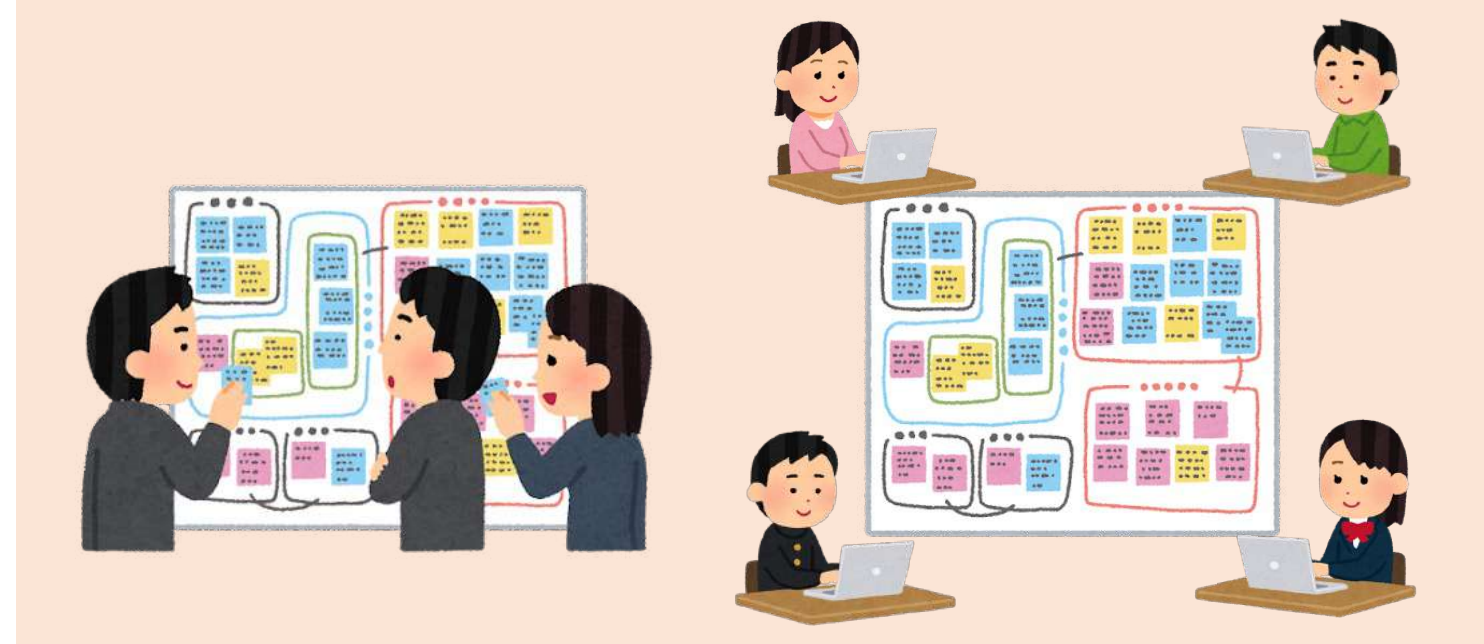

コラボノートやMicrosoft Whiteboardなどを活用すれば、 教室内で集まらなくても、お家からでもいつでもどこでも行うこと ができます。

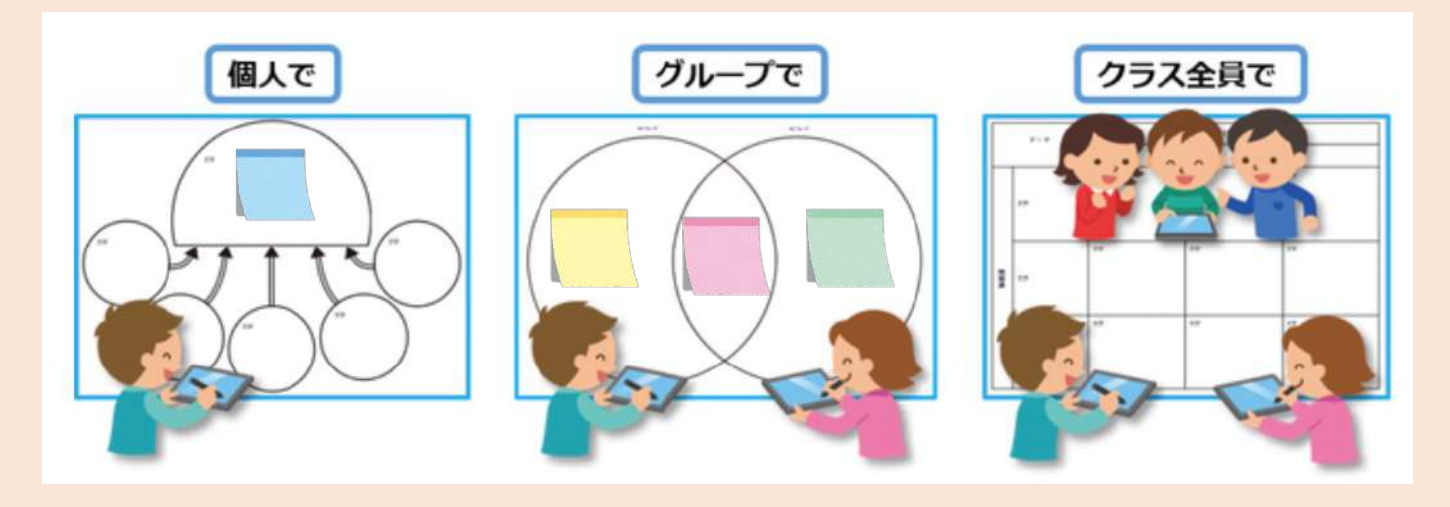

(2)思考ツールを使おう

思考ツールは、考えたことを見えるようにし、考えることを助けてく れる便利な道具です。どのような思考をしたいかによって適した ツールを選びましょう。

(例)

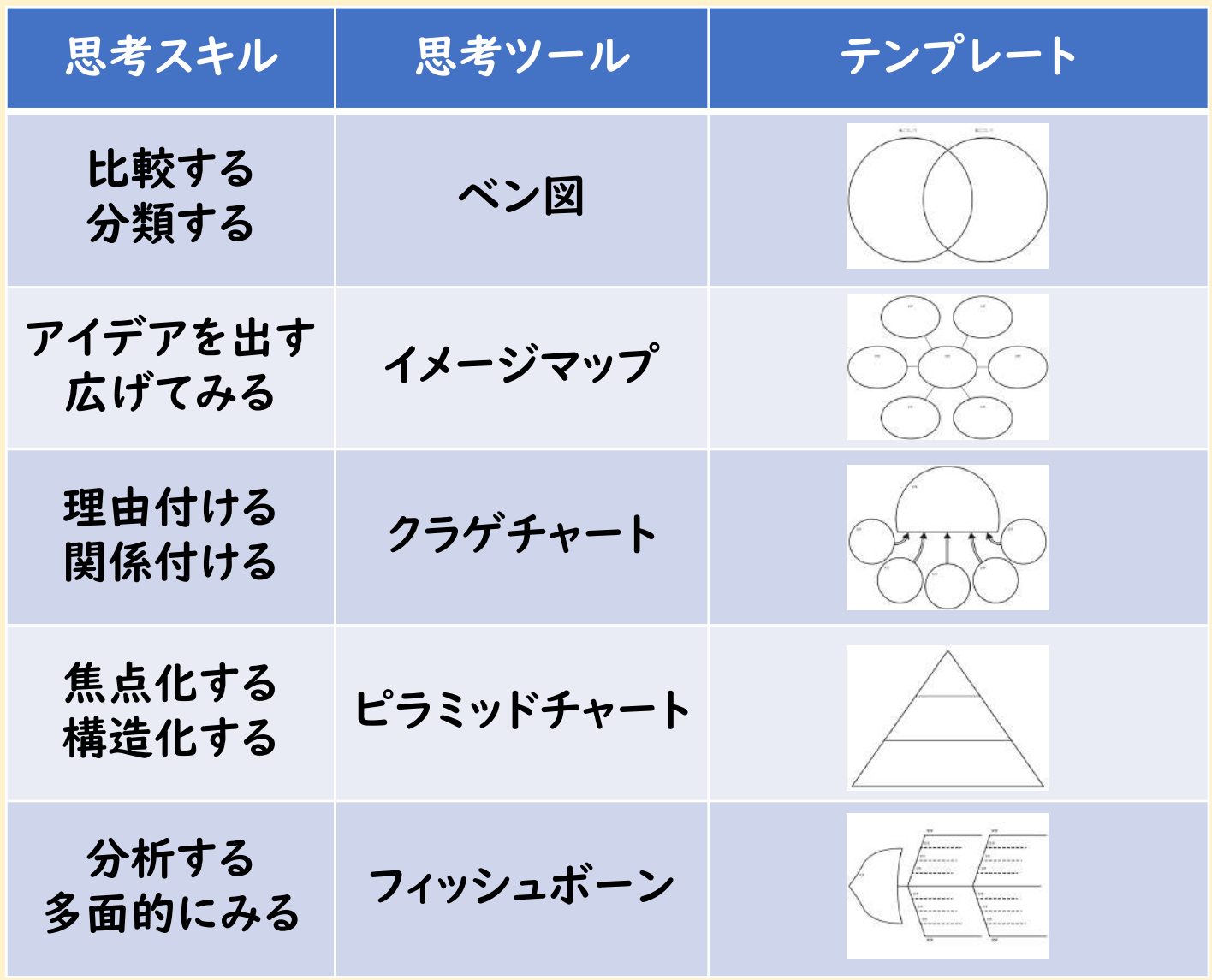

※参考動画 https://www2.nhk.or.jp/school/watch/clip/?das\_id=D0005320340\_00000

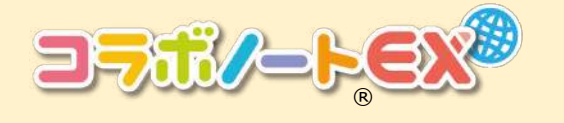

コラボノートには、思考ツール の他にも新聞や白地図など、 多数のテンプレートがあります。

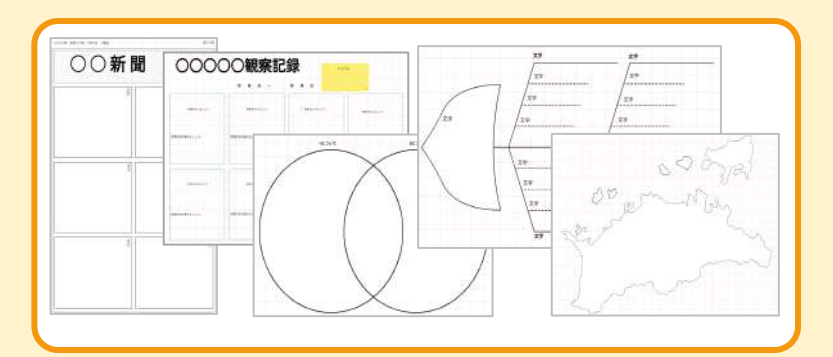

### 3 資料や作品を作ろう

(1)クラウドを使って同時に編集しよう

1つのファイルをメンバーが同時に編集することができます。 大きく分けると2つのパターンがあります。

#### ①1つの発表資料を全員でまとめる。

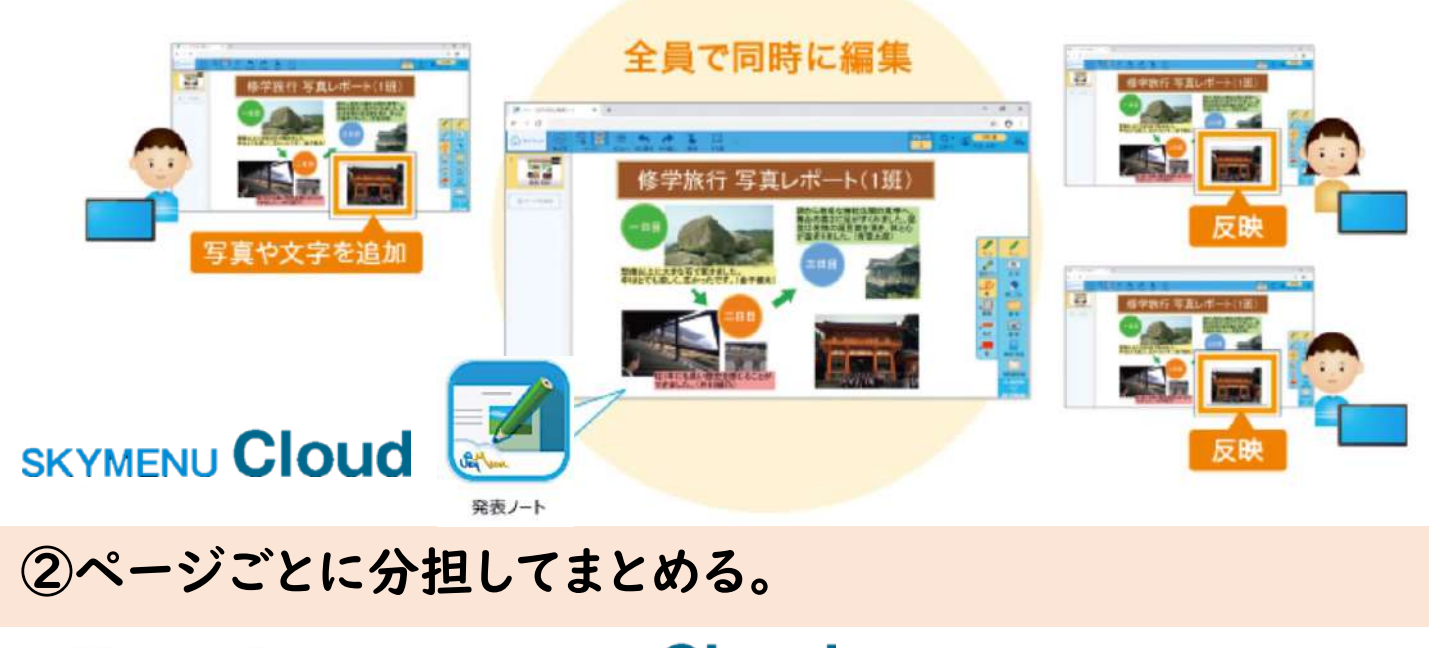

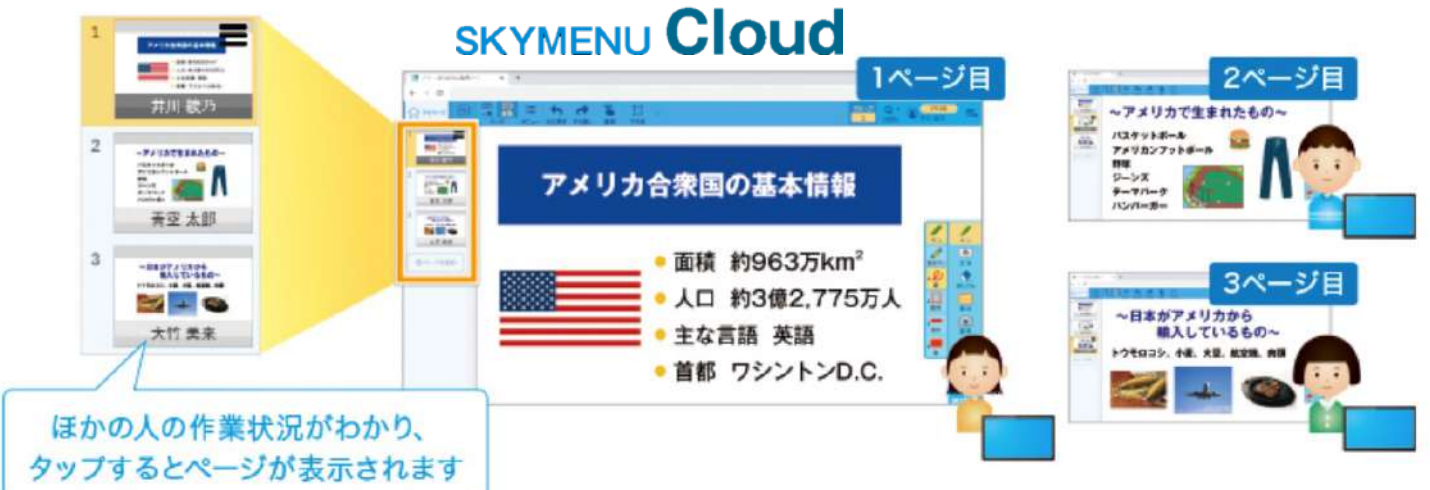

※Teamsを活用することで、 WordやExcel、PowerPoint、 OneNoteでもメンバーが同時に編集することができます。

(2)表やグラフにまとめよう

Excelを活用すると、式を使って自動的に計算されて表を作成す ることができます。また、その表を利用していろいろなグラフを作る ことができます。

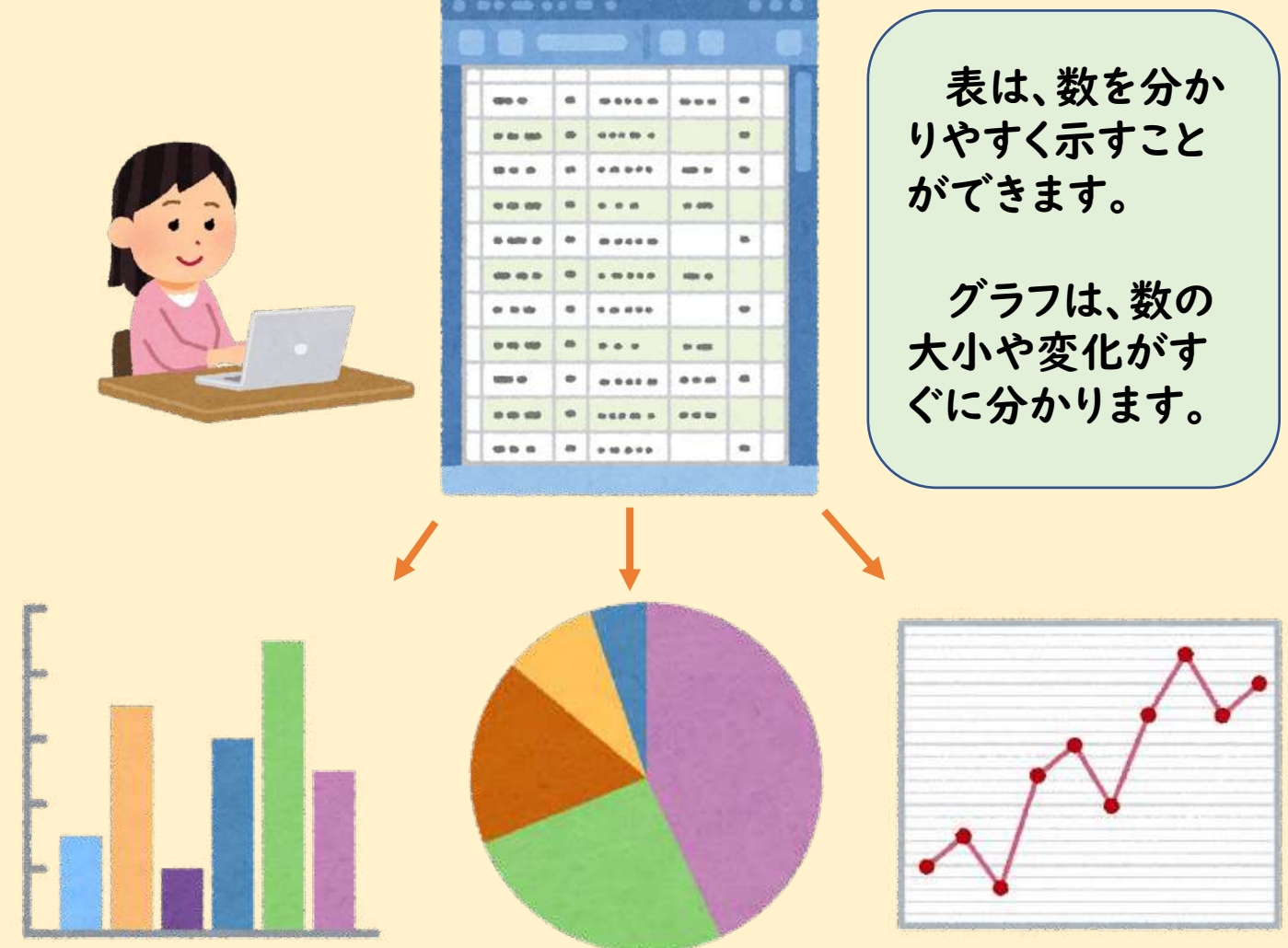

目的によってどれを使うか考えよう

だれに、何を伝えるのか、目的に 合った表やグラフを作成することで、 自分の伝えたいことを分かりやすく 相手に伝えることができます。

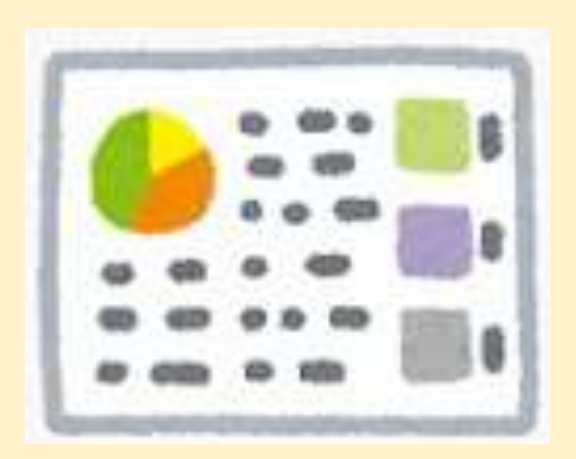

発表をしよう

#### (1)プレゼンのスライドを作ろう

PowerPointなどを活用して、調べたことをまとめよう。 プレゼンのスライドは、「読むもの」ではなく「見るもの」です。

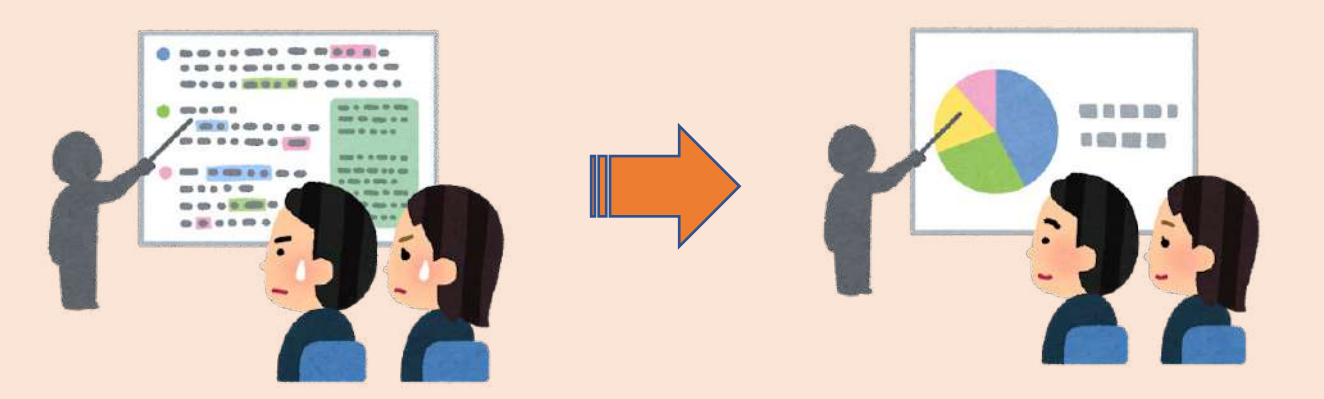

分かりやすいプレゼン5カ条!

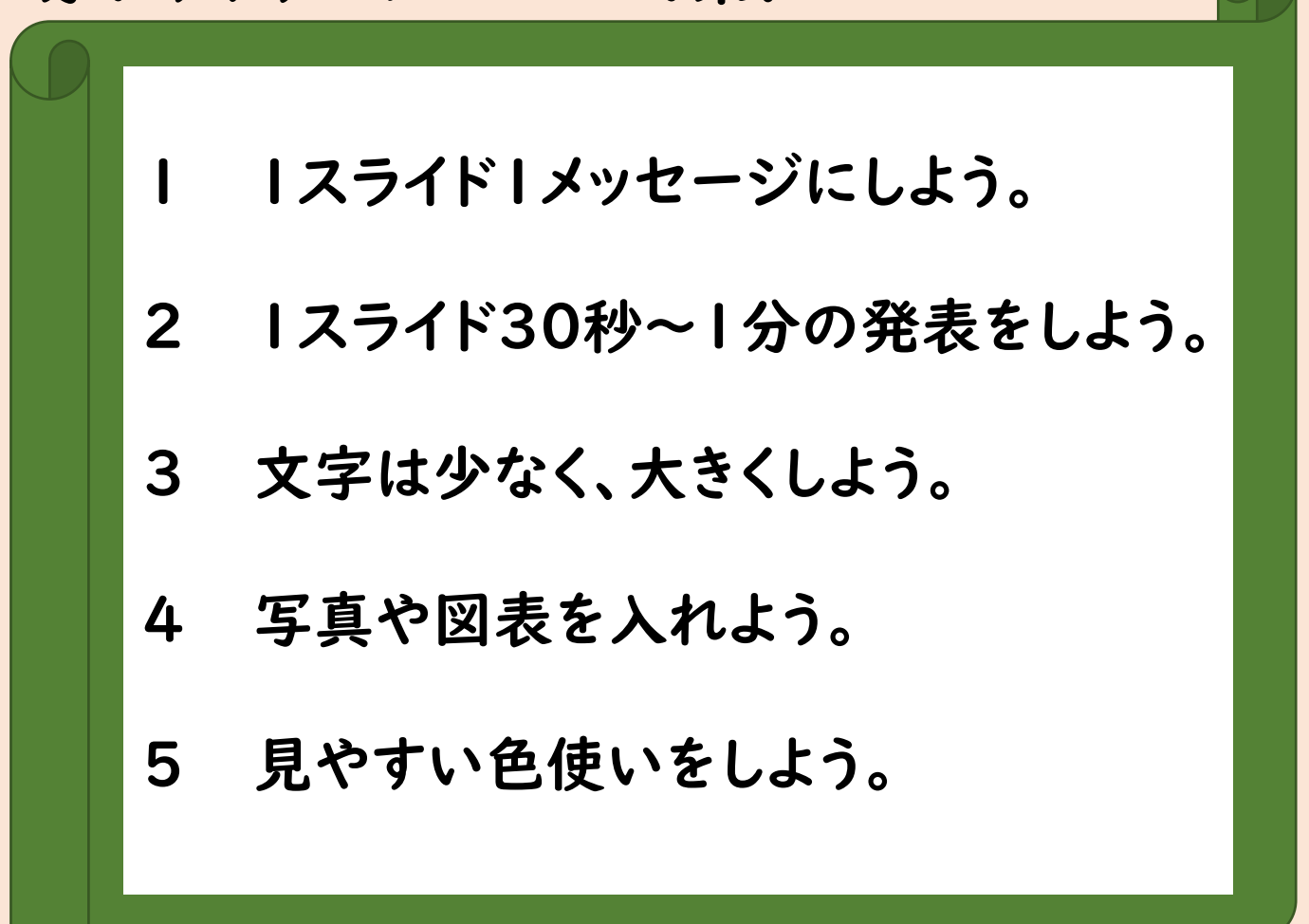

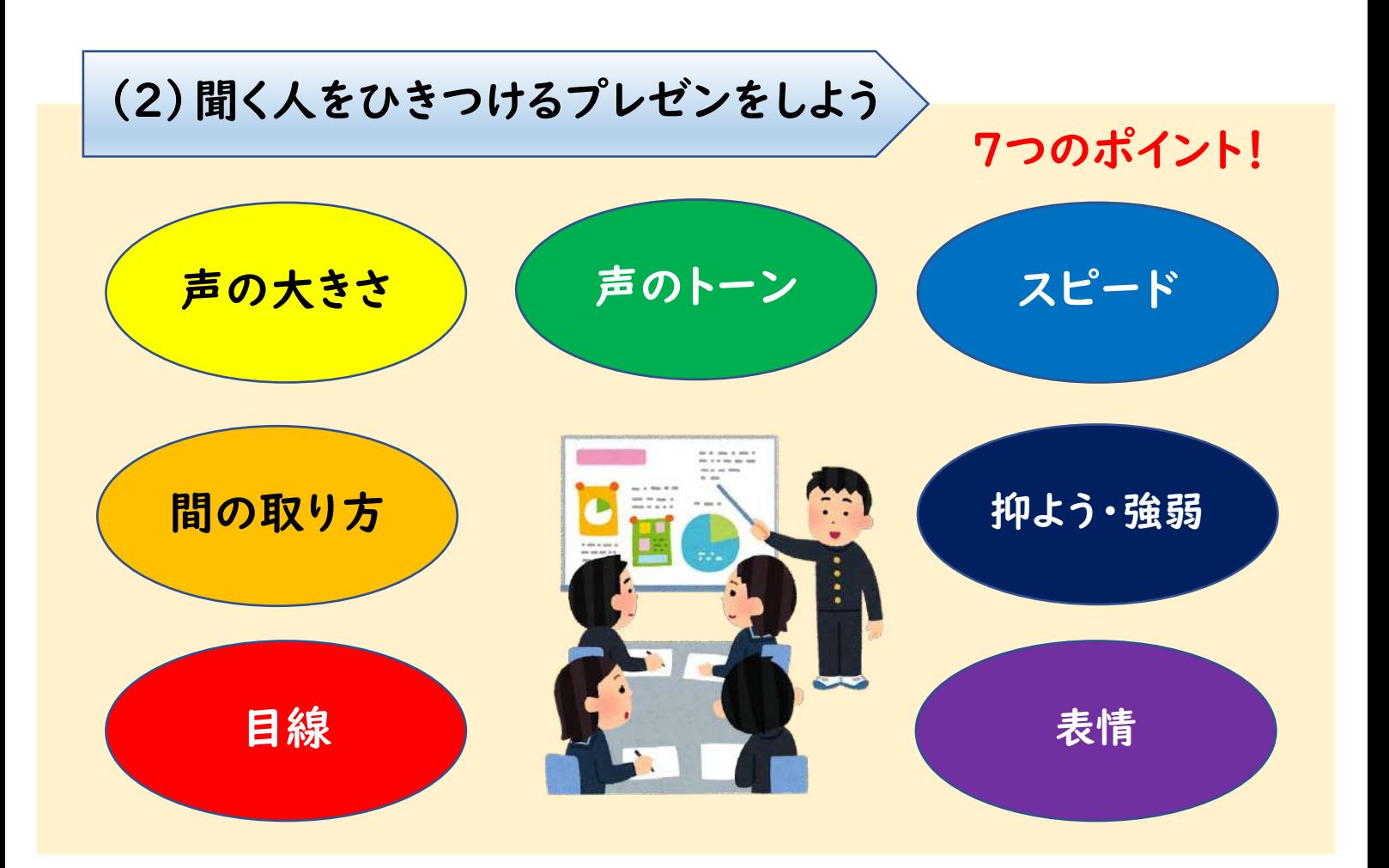

## **NHK** for School

#### 「アクティブ10 プロのプロセス」のばんぐみをチェック!

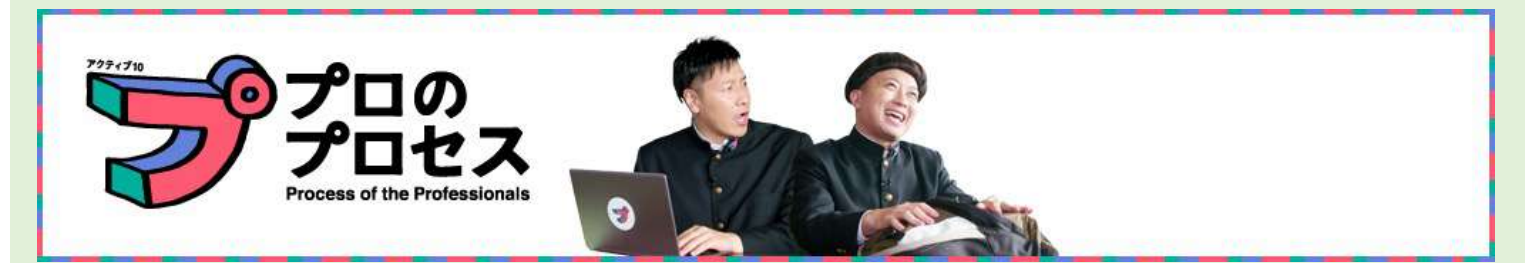

社会で活躍する様々な仕事のプロが、「課題の見付け方」「情報 の集め方」「分析の仕方」そして「まとめた内容を表現するテクニッ ク」を伝授します。

https://www.nhk.or.jp/school/sougou/active10\_process/

出典:NHK for School

### ショートカットキーを使いこなそう

#### タイピング入力と併せて、「ショートカットキー」を使うことで、 学習効率を高めることができます。

#### (1)Ctrlキー(コントロールキー)編

※「+」=押しながら

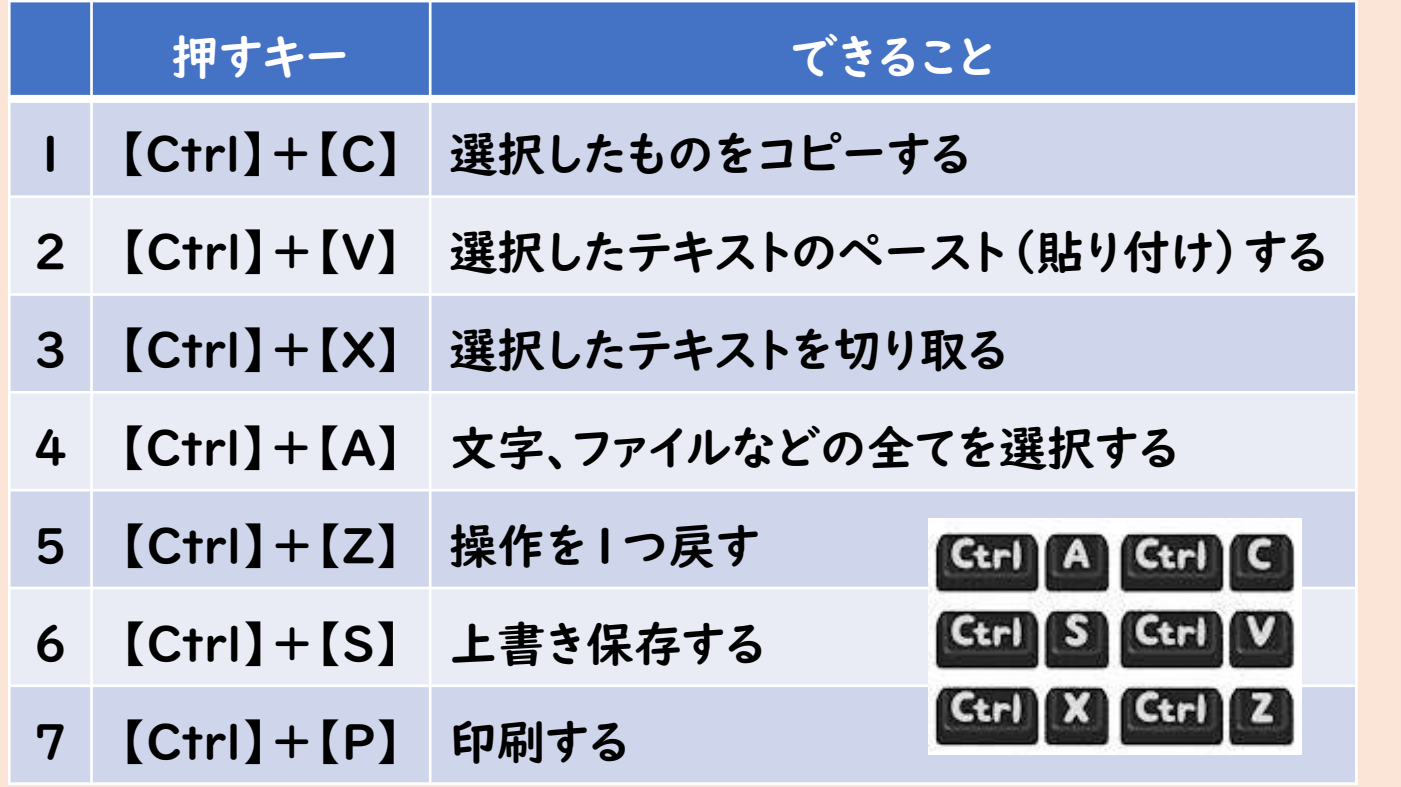

(2)Fキー(ファンクションキー)編

※該当のキーを1つ押すだけ!

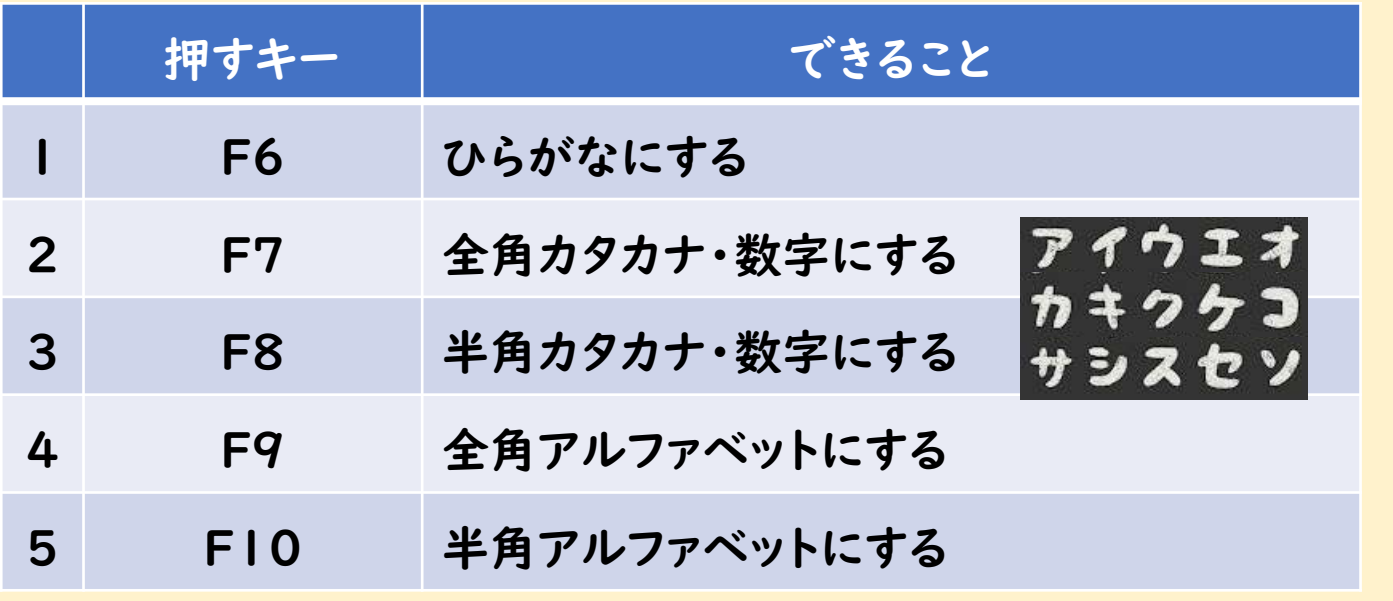

(3)Fnキー(エフエヌキー)編

※「+」=押しながら

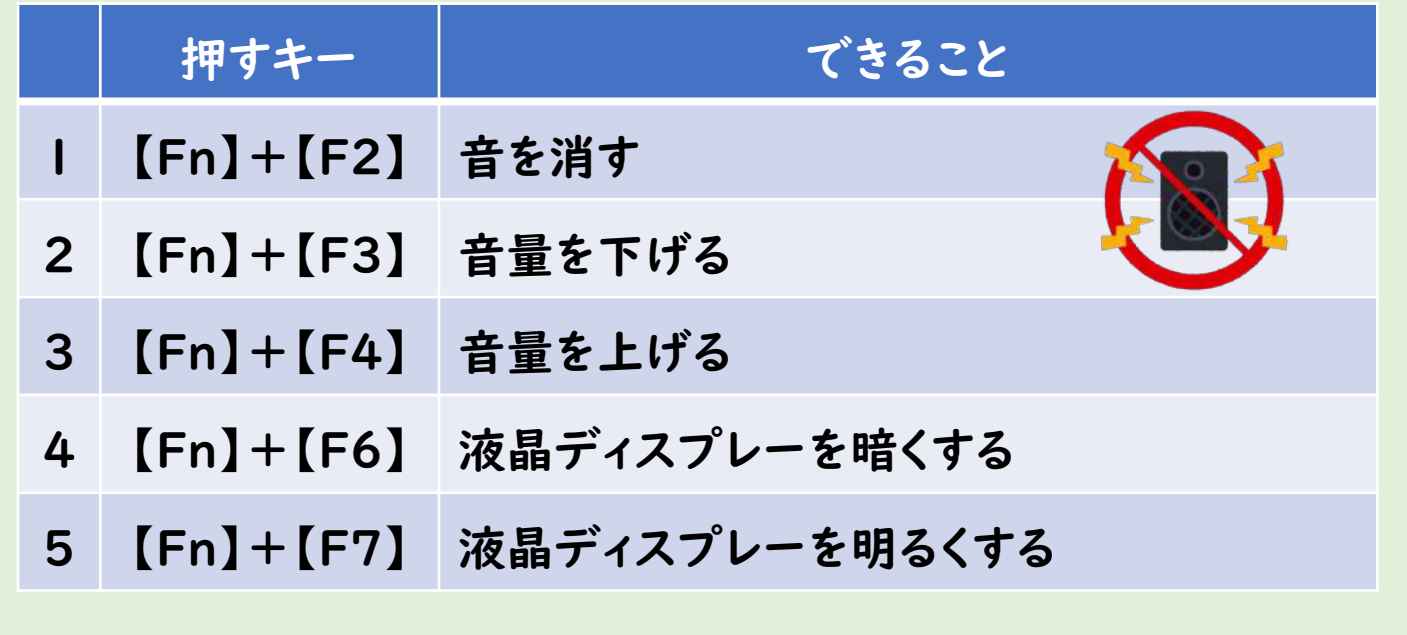

覚えると便利! スクリーンショット:【Windowsロゴキー】+【PrtSc】 ※「+」=押しながら または、【Shift】+【PrtSc】

**コラム︓ホームポジション**

#### 速く正しくキーボード入力するためには、正しい姿勢と 指使い(ホームポジション)を覚えることが大切です。

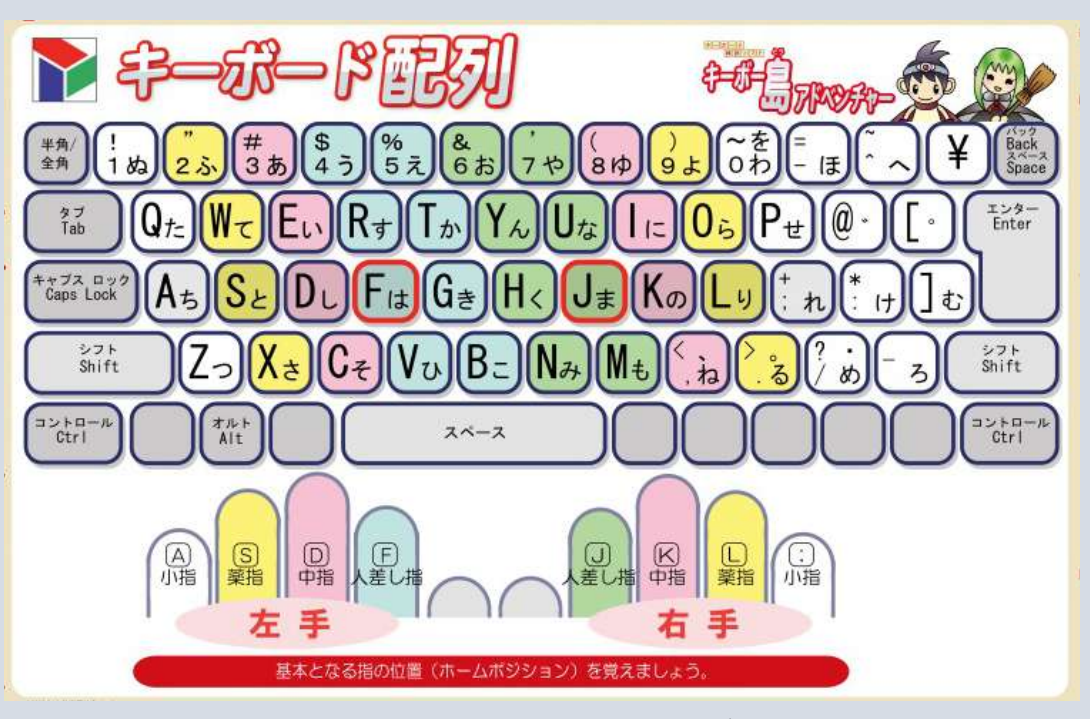

出典:スズキ教育ソフト キーホー島アドベンチャー

### 6 委員会や生徒会活動で活用しよう (1)Formsを活用しよう Formsを活用することで、簡単にアンケートを取ることができま す。結果はすぐに集計され、自動でグラフ化されます。 (例)アンケート結果を新聞などに掲載 リクエスト放送や投票などでの活用 アンケート Forms画面 <mark>◎ プレビュー ⊙ テーマ</mark> ▶ 共有 その他 ∨ Forms ② ()<br>保存中... ① ③ 応答  $\mathbb{Z}$ ここにタイトルを入力します 説明を入力してください  $\bullet$ 選択肢 **[T]** テキスト △ 評価 金 日付

#### アンケート作成の手順 ①から、目的に合わせてアンケートを作成します。 ②から、URLや二次元コードなどを共有します。 ③から、回答結果を確認することができます。

#### (2)写真や動画を編集しよう

PowerPointを活用して、撮影した写真や動画を切り取ったり つなげたりするなど、編集することができます。

(例)写真を活用したクイズ集会、学校紹介などの動画

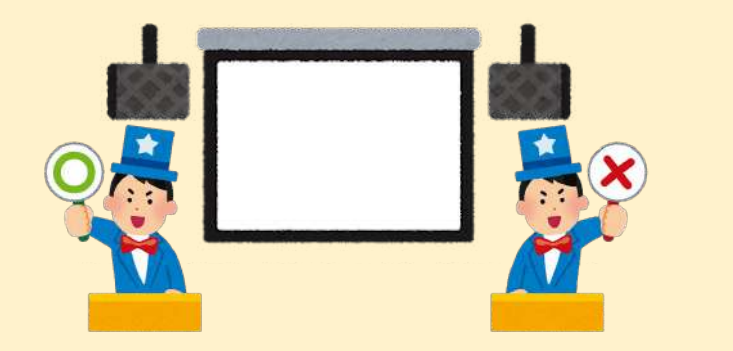

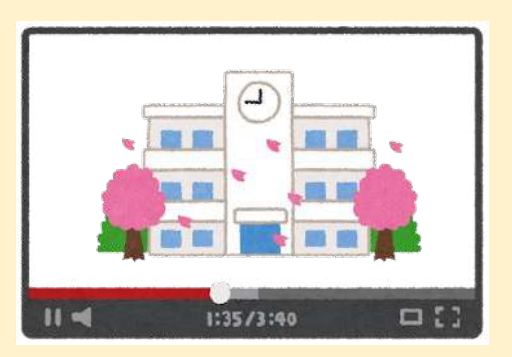

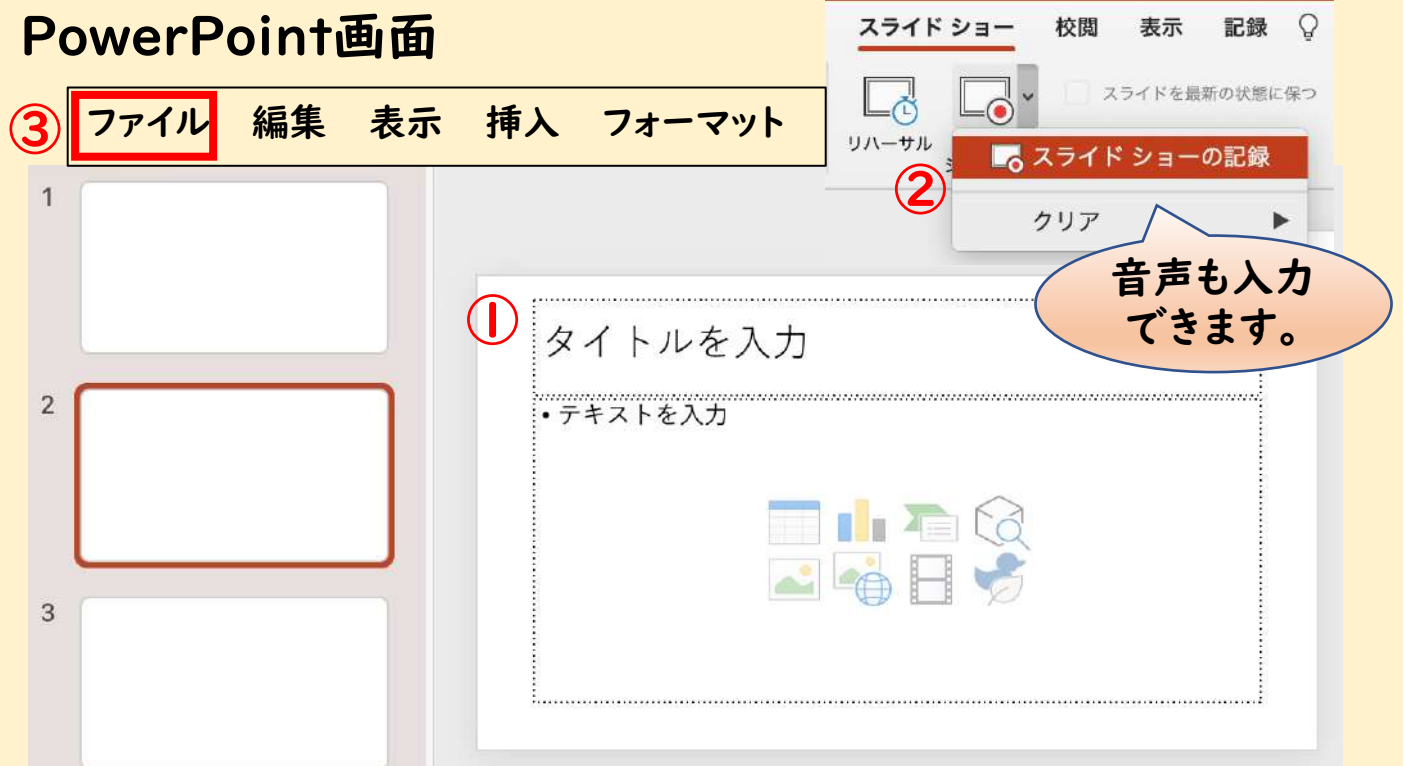

#### 動画作成の手順

①写真や動画を取り込み、タイトルやテキストを入力します。 ②アニメーションや音楽を入れ、スライドショーを記録します。 ③「ファイル」→「エクスポート」→「ビデオの作成」と進みます。

7 プログラミングをしよう

#### (1)プログラミングってなに?

コンピュータは人間が命令した通りにしか動きません。 コンピュータを動かすための命令のことを「プログラム」といい、 そのプログラムを書くことを「プログラミング」といいます。

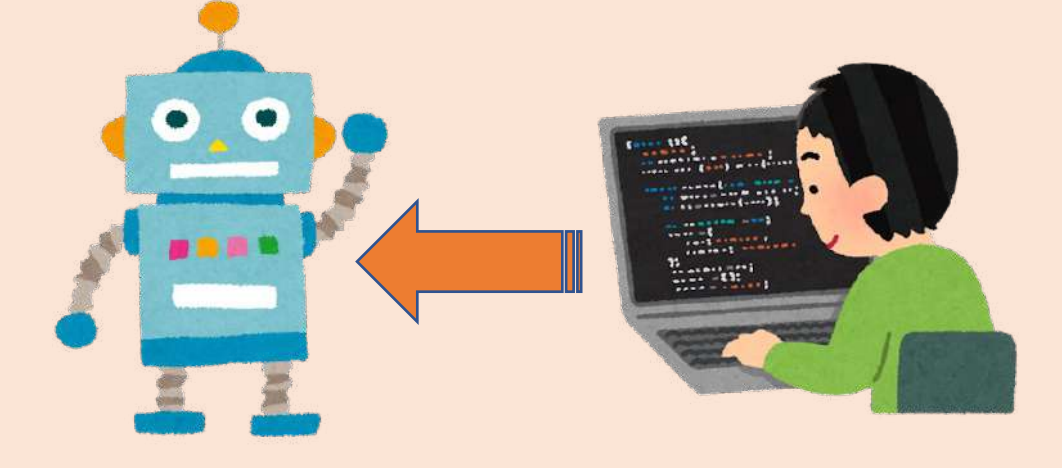

(2)プログラミングされている身の回りのもの

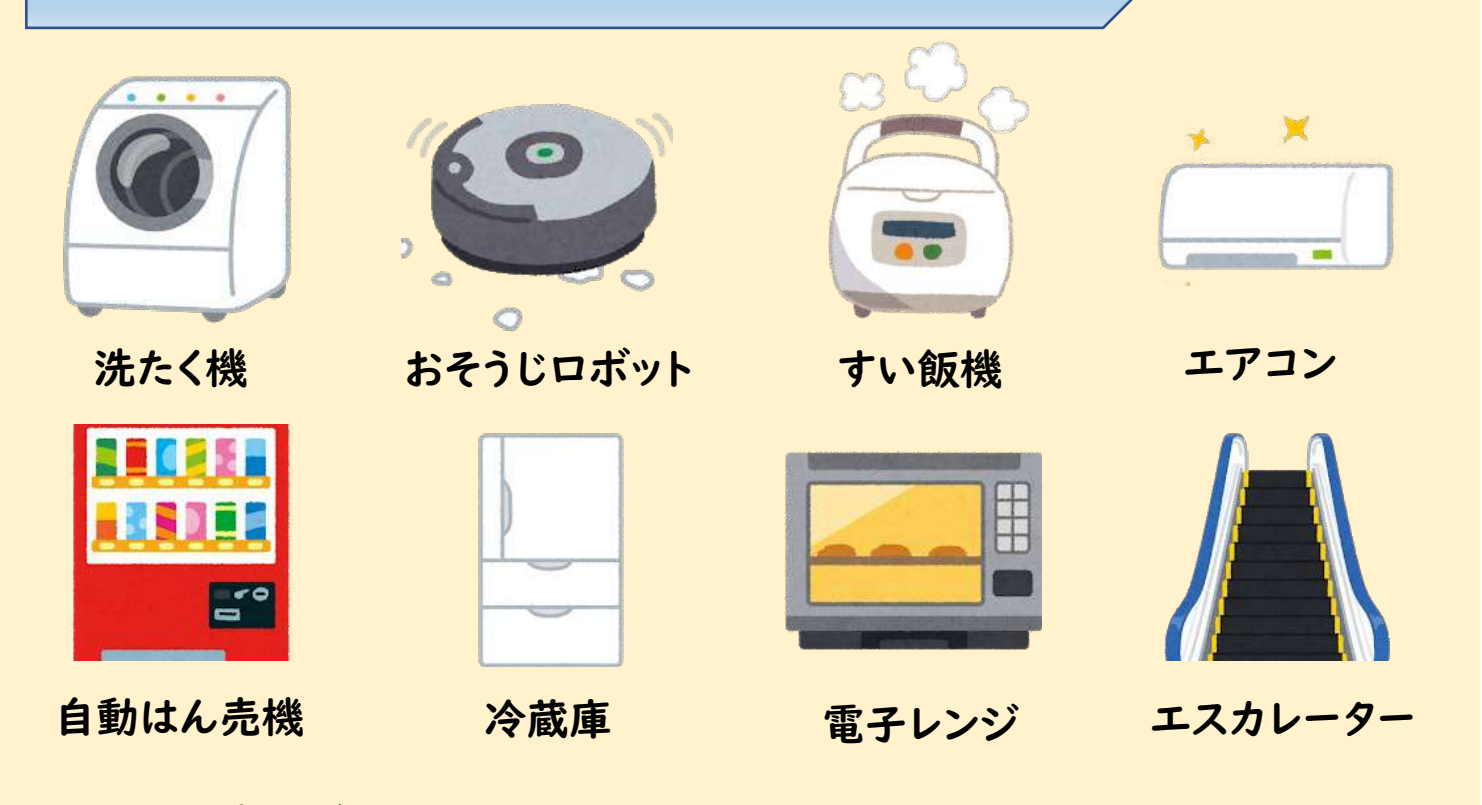

他にもプログラムで動いているものを調べてみよう。

(3)プログラミングツールを使ってみよう

#### ①タブレット端末上でプログラミングを体験する

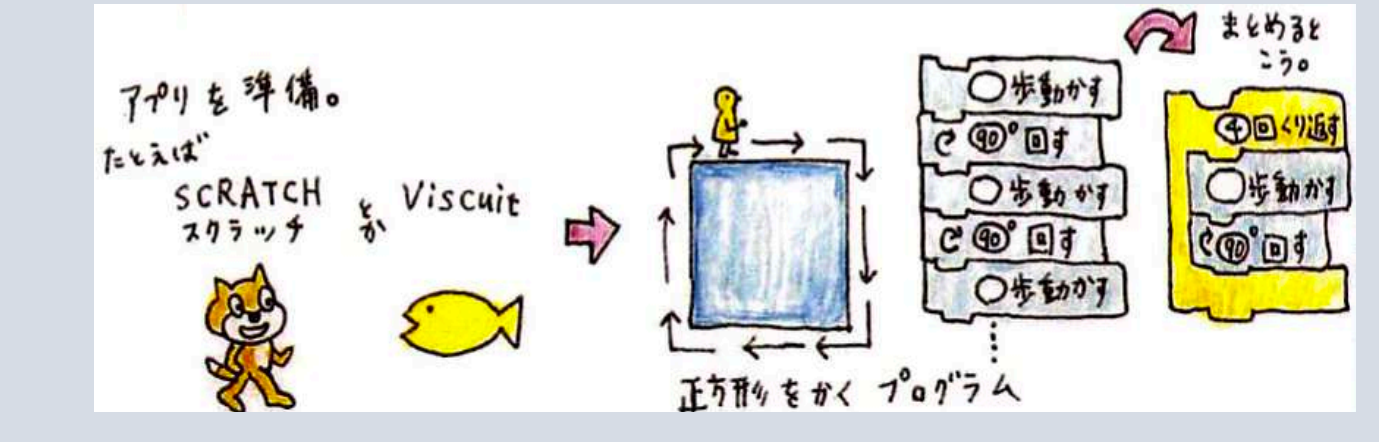

②機器を使って、プログラミングを体験する

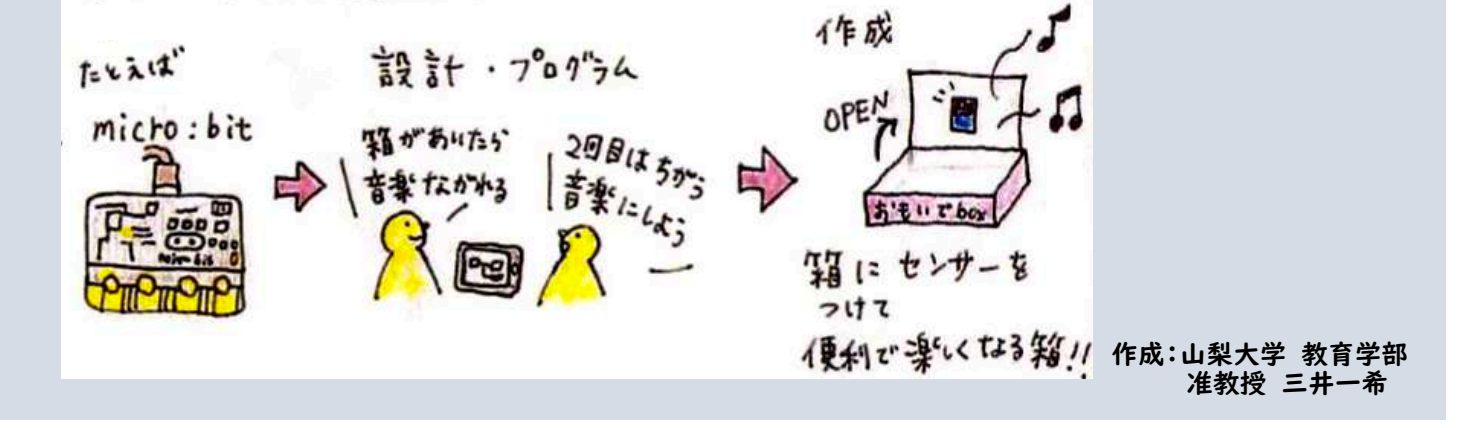

### **NHK** for School

#### 「Why!?プログラミング」のばんぐみをチェック!

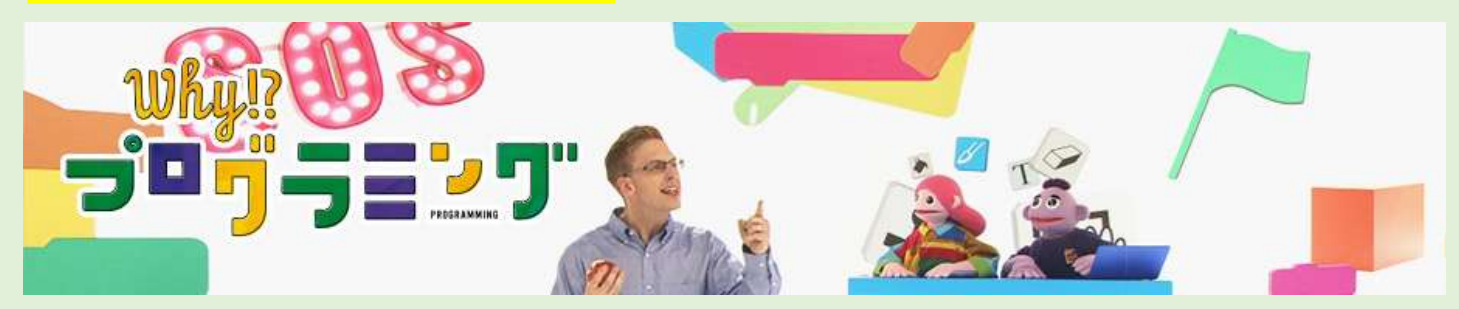

ジェイソンと楽しくプログラミングして、プログラミング的思考と 創造力を育みます。ホームページでは、作品も紹介しています。

https://www.nhk.or.jp/school/sougou/programming/

出典:NHK for School

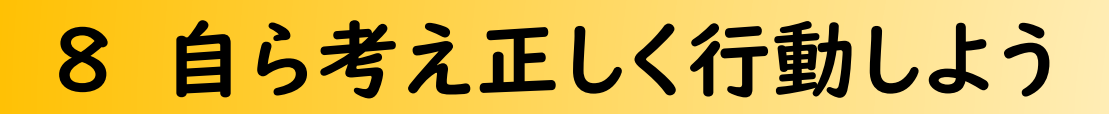

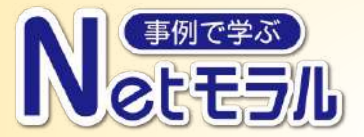

「事例で学ぶ Netモラル」のアプリケーションには、豊富な事例 アニメーションがあります。視聴して情報モラルを身に付けよう。

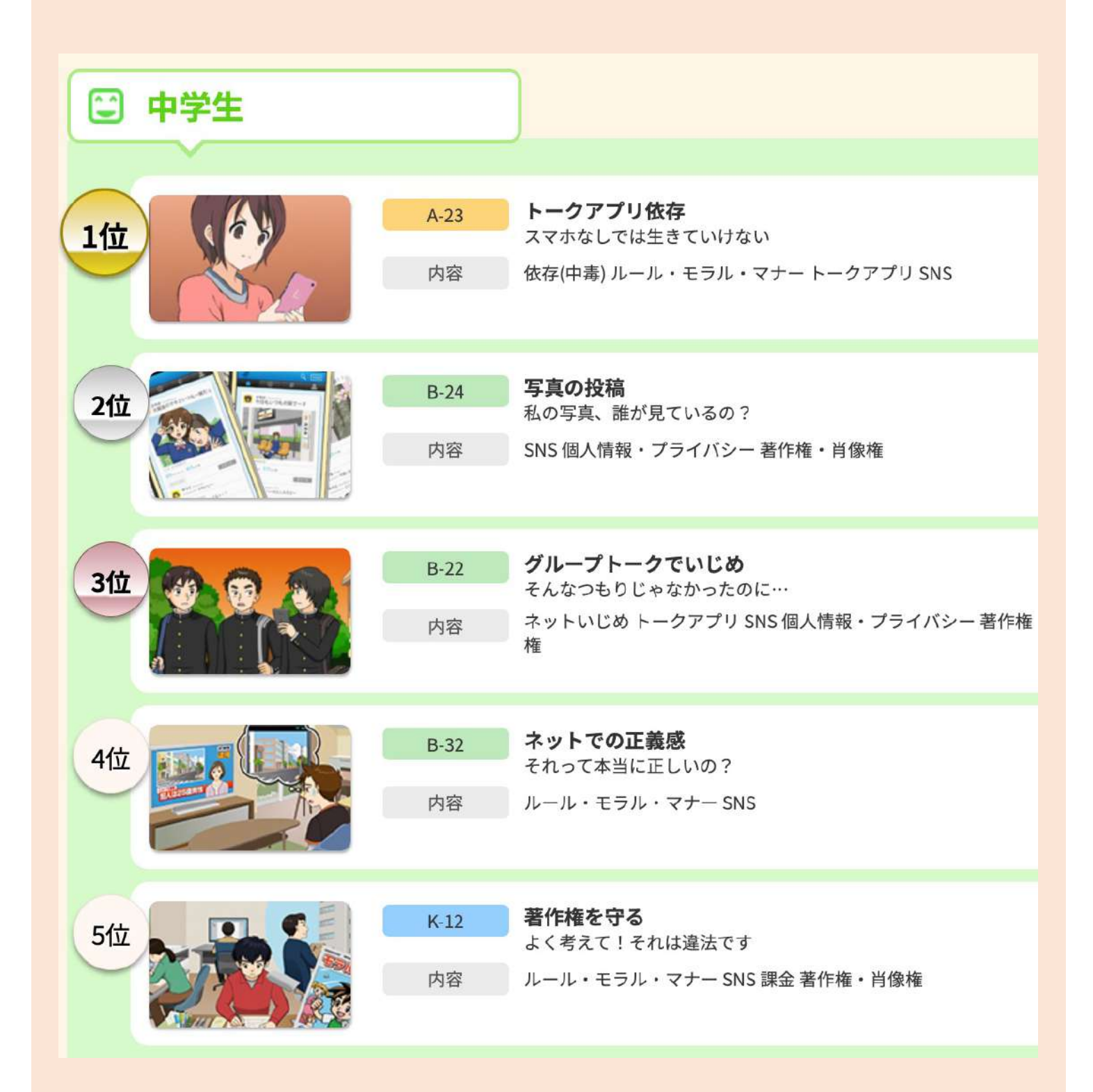

### 9 健康面にも気を付けよう

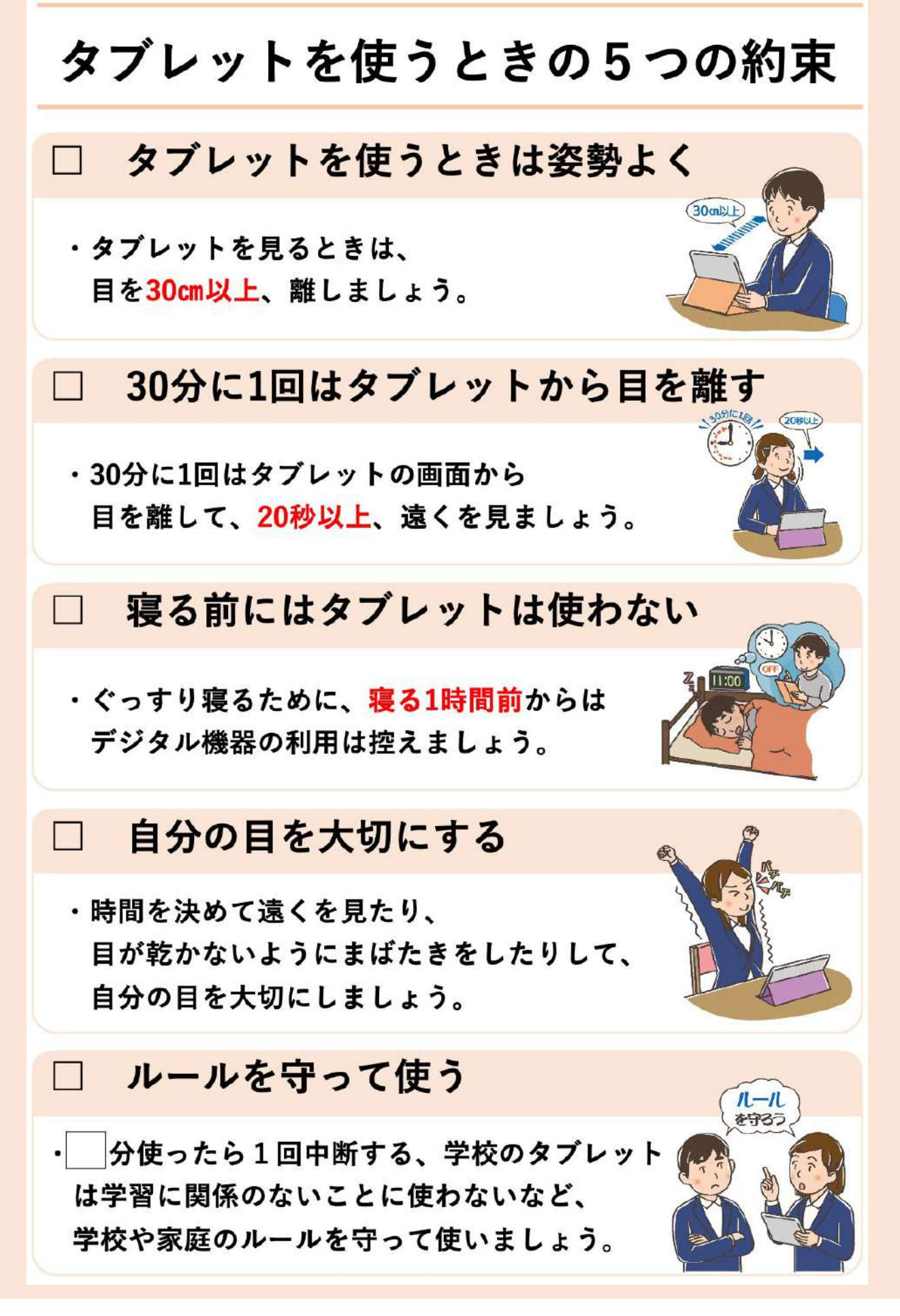

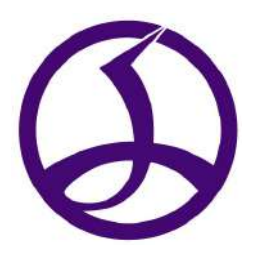

※本提案書に記載した社名、製品名などは、各社の登録商標または商標です。